## **AGREGAR UN PRODUCTO A UNA CATEGORIA**

1. Acceder a gestor de contenidos con su nombre de usuario y contraseña:

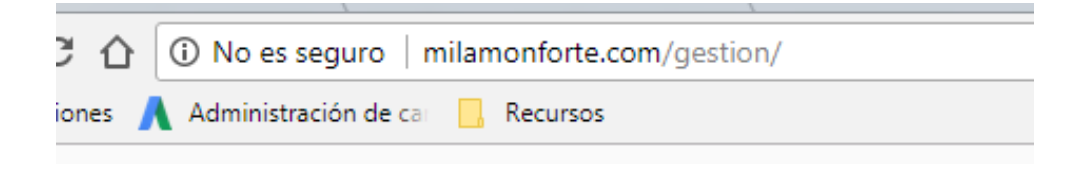

2. Una vez dentro del sistema seleccionar la opción "Galería" del menú de la izquierda.

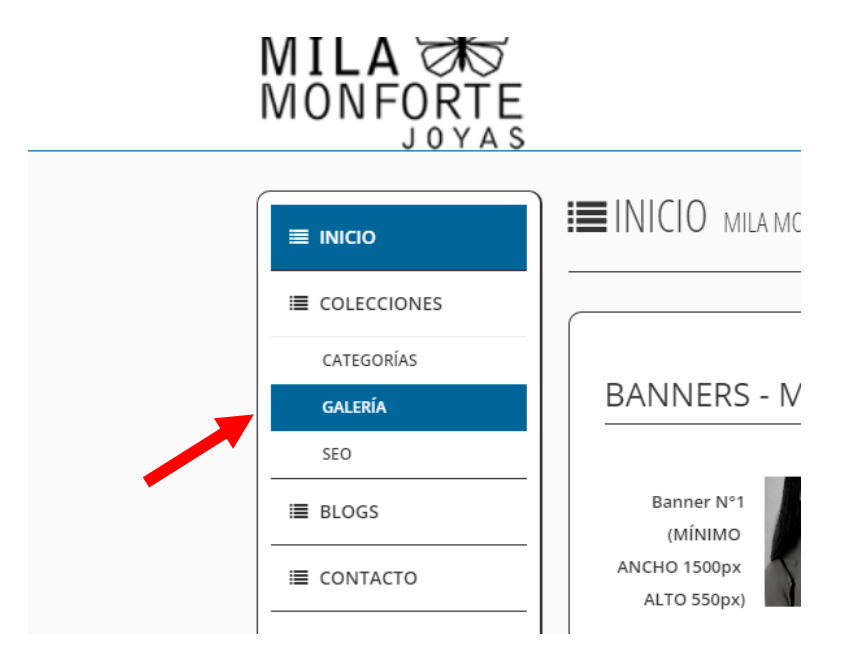

3. En la Galería de Productos hacer clic en el botón (rojo) que dice "Nuevo Producto"

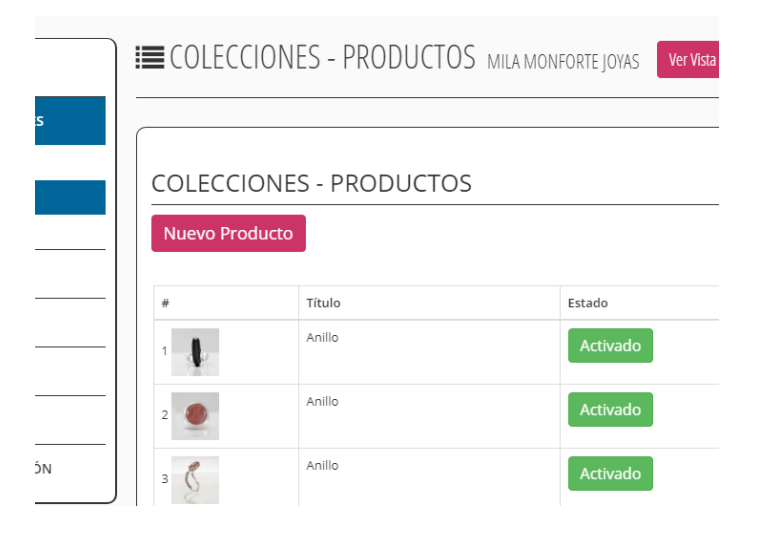

4. En el módulo que continúa subir la información y seleccionar la categoría en la que se quiere agrupar el producto (la categoría debe haber sido creada previamente):

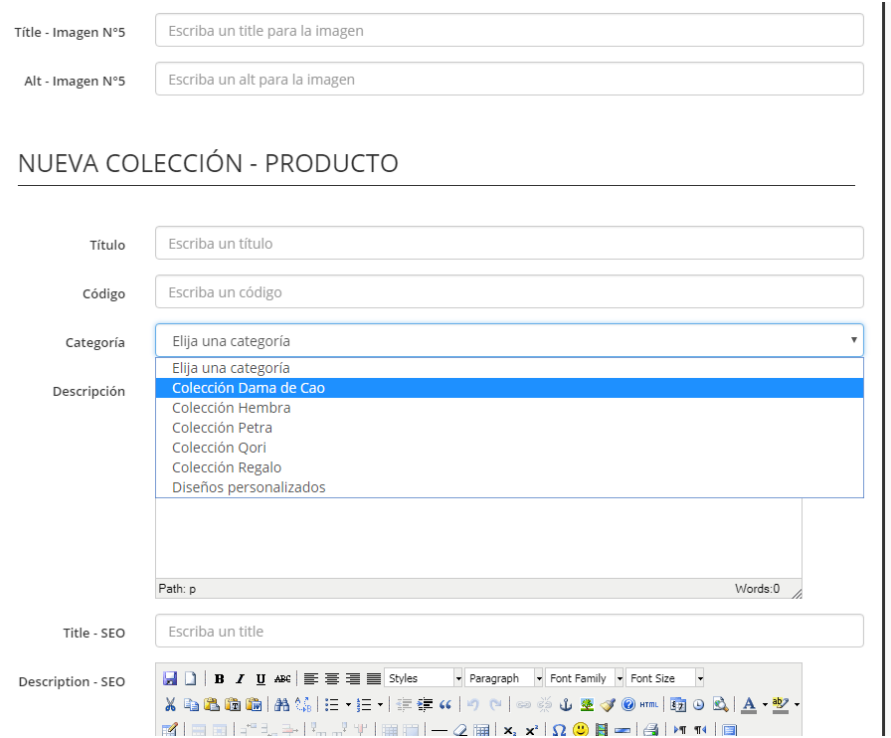